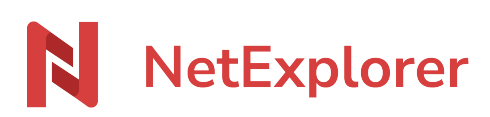

[Knowledgebase](https://support.netexplorer.fr/en-US/kb) > [NetSync](https://support.netexplorer.fr/en-US/kb/netsync) > [Issues and solutions](https://support.netexplorer.fr/en-US/kb/probl-mes-et-solutions-2) > [Windows specific](https://support.netexplorer.fr/en-US/kb/windows-sp-cifique) > [Fichiers ou](https://support.netexplorer.fr/en-US/kb/articles/fichiers-ou-dossiers-non-synchronis-s) [dossiers non synchronisés](https://support.netexplorer.fr/en-US/kb/articles/fichiers-ou-dossiers-non-synchronis-s)

## Fichiers ou dossiers non synchronisés

Nicolas ARBOUIN - 2024-08-08 - [Windows specific](https://support.netexplorer.fr/en-US/kb/windows-sp-cifique)

Des dossiers ou fichiers ne sont pas synchronisés sur la plateforme NetExplorer et NetSync vous alerte qu'il a rencontré des erreurs (liste des éléments non synchronisés).

- le nom de l'élément comporte un caractères invalide. Sur Mac, ces caractères sont permis, mais pas sur Windows.

Voici quelques règles à respecter; Dans le nom de vos fichiers ou dossiers, bannissez :

- $\bullet$  les caractères \ / : \* ? " < > |
- les tabulations en fin de nom ou en début (le caractère espace)
- ➔ Vous devez donc renommer vos éléments.

- le nom du dossier est le même entre le local et le distant mais la casse (majuscule/minuscule) est différente.

➔ Vous devez donc renommer vos éléments.

## Remarques

Si vous avez de nombreux fichiers qui comportent des caractères spéciaux, il existe des outils sur Internet qui permettent d'automatiser le renommage. Pour en savoir plus, c'est [par là!](https://support.netexplorer.fr/kb/articles/56)